# **PUSHPAY RECURRING GIVING Instructions**

Here's how to set up recurring giving through your Pushpay account in 3 easy steps!

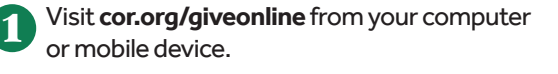

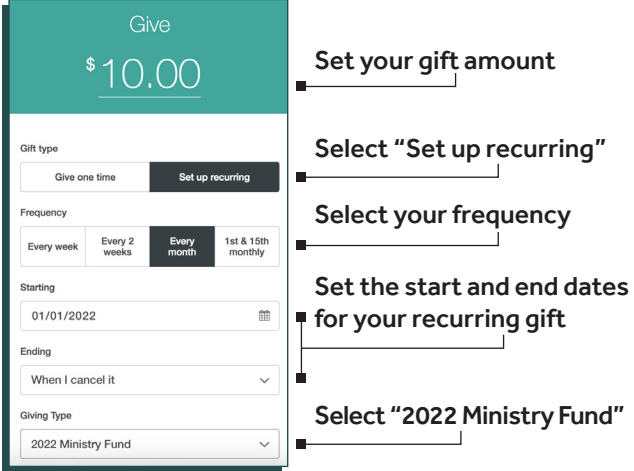

**2** Use your mobile phone number to add your account (or to log in if you've given before). When you set up a new account, be sure to enter your home address.

> Enter your mobile phone number

Enter the security code texted to you

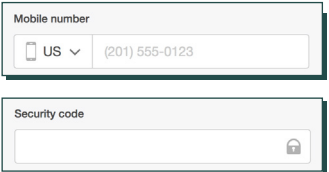

## **3** Enter your payment information.

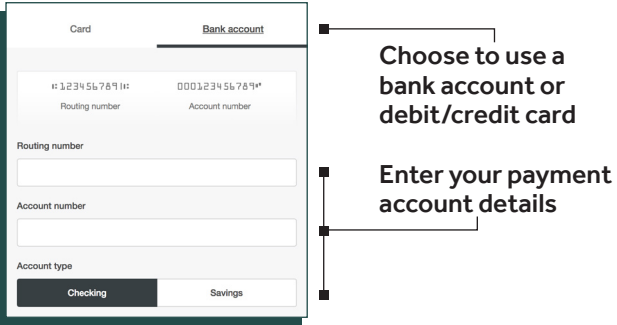

# **Electronic Givin AT CHURCH OF THE RESURRECTION**

#### **Consider going paperless in 2022.**

However you choose to make your donations to support Resurrection's mission and ministry, your gift makes a difference. After you complete your pledge, setting up a recurring electronic gift can help you be consistent in your giving and manage your own account. Electronic giving also reduces the church's expenses.

### **Giving online is secure and easy with Pushpay.**

Just set up an account through your mobile device or computer to make recurring or one-time gifts, store payment methods and monitor your transactions. Instructions for setting up your account are on the back.

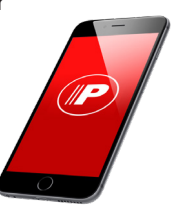

#### **Do I have to create an account?**

You can use Pushpay as a guest, but setting up an account saves your information so you do not have to re-enter it each time you give.

### **Can I use my bank account instead of a credit card?**

Yes, you can use your bank account or debit/ credit card. You can even set up multiple payment methods.

**Is this for one-time gifts or recurring gifts?** You can use Pushpay for both one-time and recurring gifts.

#### **Will I get a confirmation?**

Yes, you will get a confirmation email within minutes of your transaction.